# Häufig gestellte Fragen zu Nexus 7000

# Inhalt

**Einleitung** Welcher Befehl wird verwendet, um den "HSRP Active State" auf einem Switch der Serie Nexus 7000 zu überprüfen? Wenn auf einem Nexus 7018 versucht wird, "no shutdown" für Ethernet 1/3 auszuführen, wird die Fehlermeldung "ERROR: Ethernet1/3: Config not allowed" (FEHLER: Konfiguration nicht zulässig) ausgegeben, da der erste Port in "port-grp" dediziert ist. Was ist vPC, und welche Vorteile bietet es? Warum blockiert vPC keinen der vPC-Uplinks? Wie erstelle ich einen Peer-Link für VDC und einen Keepalive-Link für jeden VDC? Was bedeutet die %EEM\_ACTION-6-INFORM: Pakete, die aufgrund der IDS-Prüflänge verworfen wurden, die in der Modulnachricht konsistent ist? Wie verifiziere ich die auf dem Nexus Switch der Serie 7000 mit NX-OS 4.2 aktivierten Funktionen? Steht für die Cisco Serie 6500 ein Tool zur Konfigurationsumwandlung auf die Nexus-Plattform zur Verfügung? Wie viele Syslog-Server können zu einem Nexus Switch der Serie 7000 hinzugefügt werden? Ist die Nexus 7010vPC-Funktion (LACP-fähig) mit der Cisco ASA-Etherchannel-Funktion und dem ACE 4710-Etherchannel kompatibel? Was sind verwaiste Ports? Wie viele OSPF-Prozesse können in einem Virtual Device Context (VDC) ausgeführt werden? Welche Nexus 7000-Module unterstützen Fibre Channel over Ethernet (FCoE)? Welche Mindestversion von NX-OS ist für die Unterstützung von FCoE in den Nexus Switches der Serie 7000 erforderlich? Steht auf einem Nexus das metrische Schlüsselwort nicht im Befehl "default-information originate" zur Verfügung? Wie kann ich verbundene Routen auf einer OSPF-Instanz auf einem Nexus 7010 mit einer definierten Metrik neu verteilen? Was ist der entsprechende NX-OS-Befehl für den IOS-Befehl "ip multicast-routing", und unterstützt der Nexus 7000 den PIM-Sparse-Modus? Wenn ich den Befehl "show ip route bgp" ausgebe, werden meine Routen über OSPF und BGP abgefragt. Wie kann ich auf dem NX-OS überprüfen, welches System immer verwendet wird und welches ein Backup ist? Wie vermeide ich es, das "Kickstart-Image konnte nicht verarbeitet werden" zu erhalten. "Prüfung vor Upgrade fehlgeschlagen" beim Upgrade des Images auf einem Nexus-Switch der Serie 7000? Wie kann ich vermeiden, die Fehlermeldung "Configuration does not match the port ability" (Konfiguration stimmt nicht mit Portfunktion überein) zu erhalten, wenn ich "switchport mode fexfabric" aktiviere? Wenn ich den Befehl "show interface counters errors" ausgebe, sehe ich, dass eine der Schnittstellen regelmäßig Fehler ausgibt. Was sind FCS-Err und Rcv-Err in der Ausgabe des Befehls "show interface counters errors"?

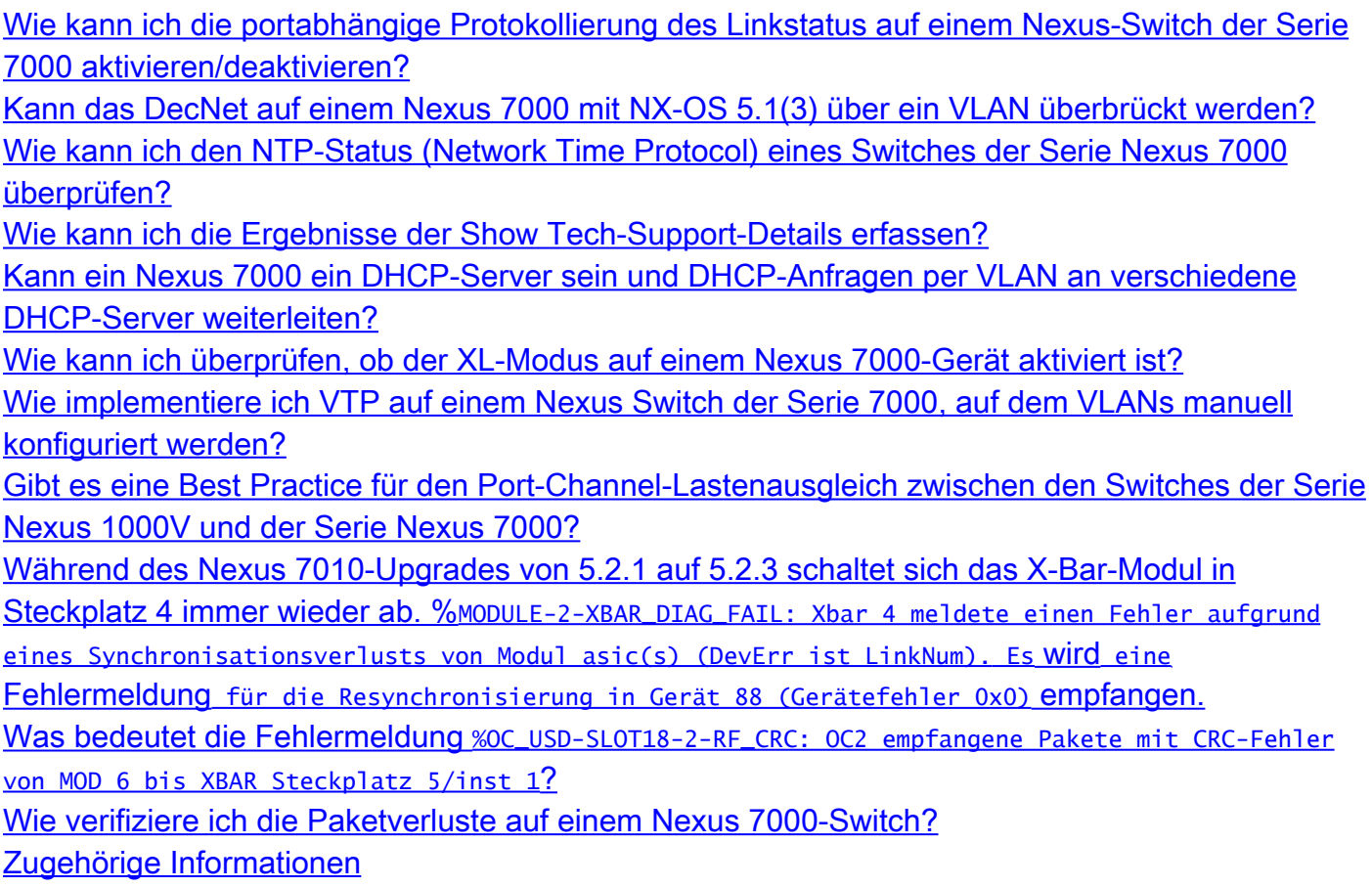

## **Einleitung**

Dieses Dokument beantwortet die am häufigsten gestellten Fragen zu Cisco Nexus Switches der Serie 7000.

Weitere Informationen zu Dokumentkonventionen finden Sie unter [Cisco Technical Tips](/c/de_de/support/docs/dial-access/asynchronous-connections/17016-techtip-conventions.html) [Conventions \(Technische Tipps von Cisco zu Konventionen\).](/c/de_de/support/docs/dial-access/asynchronous-connections/17016-techtip-conventions.html)

Frage: Mit welchem Befehl wird "HSRP Active State" auf einem Switch der Serie Nexus 7000 überprüft?

A. Der Befehl lautet [show hsrp active](http://www.cisco.com/en/US/docs/switches/datacenter/sw/6_x/nx-os/unicast/command/reference/l3_cmds_show.html#wp1921251) oder show hsrp brief.

<#root>

**Nexux\_7K# show hsrp br**

P indicates configured to preempt.

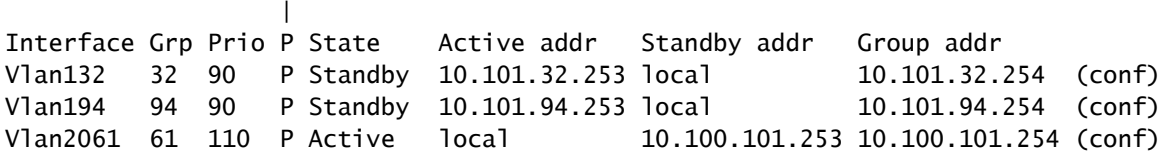

**Nexus\_7K# show hsrp standb br**

 P indicates configured to preempt. |

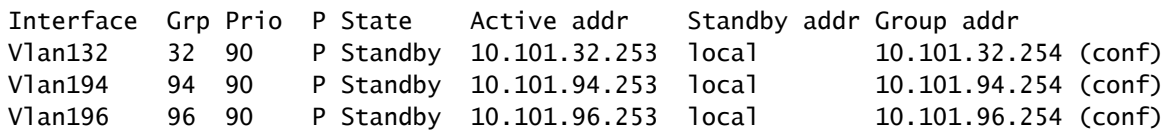

Frage: Wenn Sie auf einem Nexus 7018 versuchen, "no shutdown" für Ethernet 1/3 auszuführen, wird die Fehlermeldung "**ERROR: Ethernet1/3: Config not allowed" (Fehler: Ethernet1/3: Konfiguration nicht zulässig) angezeigt, da der erste Port in der Portgruppe dediziert ist.**

A. Das Gerät geht davon aus, dass sich der erste Port in der Port-Gruppe im [dedizierten Modus](http://www.cisco.com/en/US/docs/switches/datacenter/sw/5_x/nx-os/interfaces/command/reference/if_commands.html#wp1495410) anstatt im [gemeinsamen Modus befindet.](http://www.cisco.com/en/US/docs/switches/datacenter/sw/5_x/nx-os/interfaces/command/reference/if_commands.html#wp1499500) Wenn sich der erste Port einer Port-Gruppe im dedizierten Modus befindet, können die anderen Ports der Port-Gruppe nicht verwendet werden.

Frage: Was ist vPC, und welche Vorteile bietet es?

A.: Virtual PortChannel (vPC) ist ein Port-Channeling-Konzept, das die Link-Aggregation auf zwei separate physische Switches erweitert.

Zu den Vorteilen von vPC gehören:

- Nutzt die gesamte verfügbare Uplink-Bandbreite
- Möglichkeit zur Erstellung ausfallsicherer Layer-2-Topologien auf Basis von Link-• Aggregation
- Keine Abhängigkeit von Spanning Tree Protocol in Layer 2 der Access Distribution Layer
- Transparente Servermobilität und HA-Cluster (Server High Availability)
- Skalierung der verfügbaren Layer-2-Bandbreite
- Vereinfachtes Netzwerkdesign
- Dual-Homed Server können im Aktiv-Aktiv-Modus betrieben werden.
- Schnellere Konvergenz bei Verbindungsausfällen
- Verbesserung der Konvergenzzeit bei Ausfall eines einzelnen Geräts
- Niedrigere Investitions- und Betriebskosten

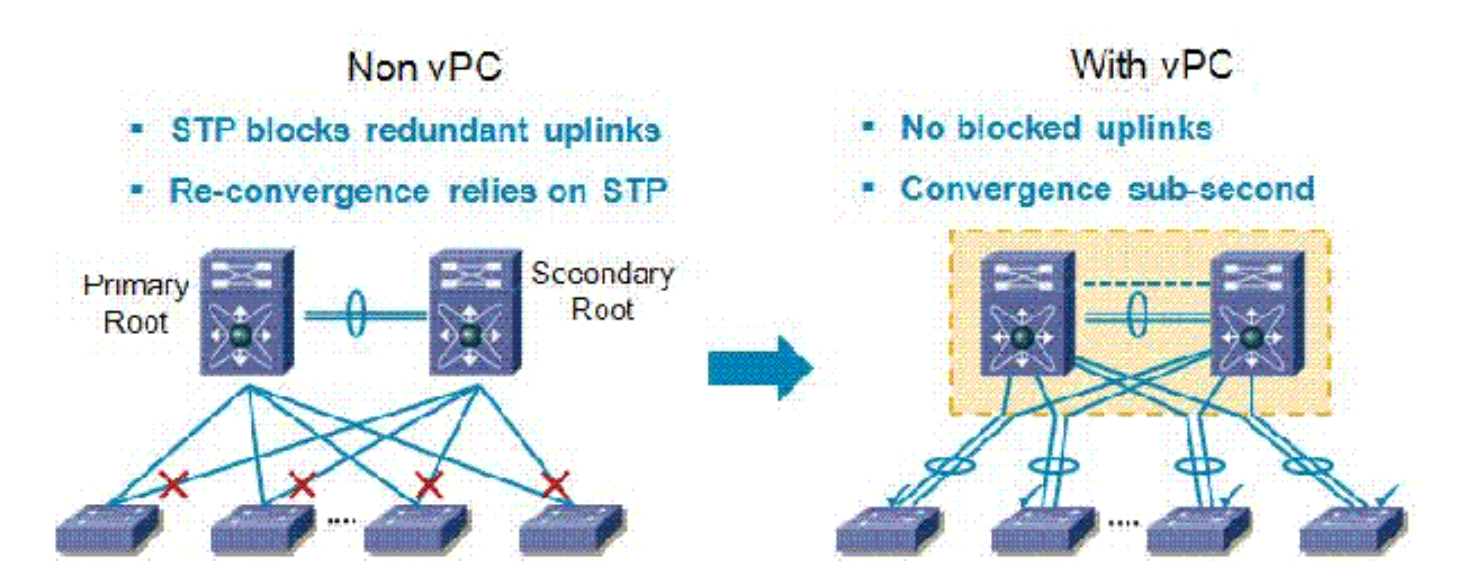

Frage: Warum blockiert vPC keinen der vPC-Uplinks?

A.: Der Nexus 7000 verfügt über ein Loop-Prevention-Verfahren, das Datenverkehr über den Peer-Link (der für einen vPC-Peer-Link bestimmt ist) verwirft, wenn keine fehlerhaften vPC-Ports oder -Links vorhanden sind. Die Regel ist einfach: Wenn das Paket den vPC-Peer-Link passiert, wird es möglicherweise an keinen Port in einem vPC weitergeleitet, selbst wenn dieser vPC nicht über das ursprüngliche VLAN verfügt.

Frage: Wie erstelle ich einen Peer-Link für VDC und einen Keepalive-Link für jeden VDC?

Antwort: Konfigurieren des vPC-Keepalive-Links und der Nachrichten

In diesem Beispiel wird veranschaulicht, wie Ziel, Quell-IP-Adresse und VRF für die vPC-Peer-Keepalive-Verbindung konfiguriert werden:

<#root> switch# **configure terminal** switch(config)# **feature vpc** switch(config)# **vpc domain 100** switch(config-vpc-domain)# **peer-keepalive destination 172.168.1.2 source 172.168.1.1 vrf vpc-keepalive**

Erstellen des vPC-Peer-Links

In diesem Beispiel wird veranschaulicht, wie eine vPC-Peer-Verbindung konfiguriert wird:

<#root> switch# **configure terminal** switch(config)# **interface port-channel 20** switch(config-if)# **vpc peer-link** switch(config-vpc-domain)#

F. Was bedeutet die **%EEM\_ACTION-6-INFORM: Pakete, die aufgrund der Länge der IDS-Prüfung verworfen wurden, die in der** Modulnachricht **konsistent ist**?

A.: Cisco NX-OS unterstützt IDS-Prüfungen (Intrusion Detection System), die IP-Pakete validieren, um eine ordnungsgemäße Formatierung sicherzustellen. Dies ist eine Erweiterung, die in 5.x beginnt. Die EEM-Nachricht wird protokolliert, da ein Paket vom Switch empfangen wird, dessen Ethernet-Frame-Größe kürzer als die erwartete Länge ist und die IP-Paketlänge sowie den Ethernet-Header umfasst. Das Paket wird aufgrund dieser Bedingung von der Hardware verworfen.

Um zu überprüfen, ob die IDS seit dem letzten Switch-Neustart abgebrochen wurde, geben Sie [show hardware forwarding ip verify module \[#\]](http://www.cisco.com/en/US/docs/switches/datacenter/sw/6_x/nx-os/unicast/command/reference/l3_cmds_show.html#wp1882114) " ein.

Frage: Wie verifiziere ich die auf dem Nexus Switch der Serie 7000 mit NX-OS 4.2 aktivierten Funktionen?

A. Führen Sie den Befehl [show feature](http://www.cisco.com/en/US/docs/switches/datacenter/sw/best_practices/cli_mgmt_guide/features.html#wp1050709) aus, um die Konfiguration zu überprüfen.

<#root>

**switch-N7K# show feature**

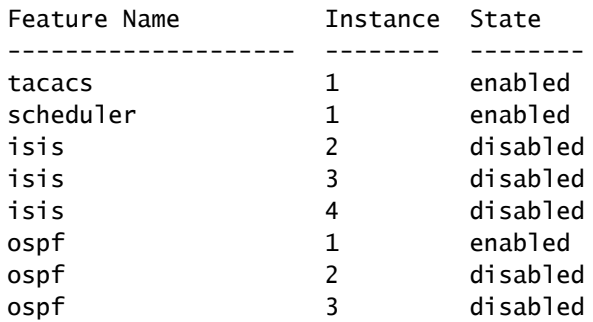

**switch-N7K# show run | I feature** feature vrrp feature tacacs+ feature scheduler feature ospf feature bgp feature pim feature pim6 feature eigrp feature pbr feature private-vlan feature udld feature interface-vlan feature netflow feature hsrp feature lacp feature dhcp feature tunnel

Frage: Gibt es ein Tool für die Konfigurationsumwandlung auf der Cisco Serie 6500 in die Nexus-Plattform?

A.: Cisco hat das **[IOS-NXOS Migration Tool](http://tools.cisco.com/nxmt/design.htm?_flowId=qconvert-flow&_flowExecutionKey=e5s1) für die schnelle Konfigurationsumwandlung von der** Cisco Serie 6500 auf das Nexus-Betriebssystem entwickelt.

Frage: Wie viele Syslog-Server können zu einem Nexus Switch der Serie 7000 hinzugefügt werden?

A. Die maximale Anzahl der konfigurierten Syslog-Server beträgt 3.

Frage: Ist die Nexus 7010vPC-Funktion (LACP-fähig) mit der Cisco ASA EtherChannel-Funktion und dem ACE 4710 EtherChannel kompatibel?

A. In Bezug auf vPC ist jedes Gerät, auf dem das LACP (ein Standard) ausgeführt wird, mit dem Nexus 7000 kompatibel, einschließlich ASA/ACE.

Frage: Was sind verwaiste Ports?

A. Verwaiste Ports sind einzeln angeschlossene Geräte, die nicht über einen vPC verbunden sind, aber dennoch vPC-VLANs übertragen. Wenn eine Peer-Verbindung beendet oder wiederhergestellt wird, kann die Verbindung eines verwaisten Ports an den vPC-Ausfall oder Wiederherstellungsprozess gebunden werden. Führen Sie den Befehl [show vpc orphan-ports](http://www.cisco.com/en/US/docs/switches/datacenter/sw/5_x/nx-os/interfaces/command/reference/if_commands.html#wp1588960) aus, um die betroffenen VLANs zu identifizieren.

Frage: Wie viele OSPF-Prozesse können in einem Virtual Device Context (VDC) ausgeführt werden?

Antwort: In einem VDC können bis zu vier (4) Instanzen von OSPFv2 vorhanden sein.

Frage: Welche Nexus 7000-Module unterstützen Fibre Channel over Ethernet (FCoE)?

A. Das [Cisco Nexus 1- und 10-Gigabit-Ethernet-Modul der Serie 7000 mit 32 Ports](http://www.cisco.com/en/US/prod/collateral/switches/ps9441/ps9402/data_sheet_c78-605622.html) unterstützt FCoE. Die Teilenummer des Produkts lautet N7K-F132XP-15.

Frage: Welche Mindestversion von NX-OS ist für die Unterstützung von FCoE in den Nexus Switches der Serie 7000 erforderlich?

A. FCoE wird auf Systemen der Cisco Nexus 7000 Serie mit Cisco NX-OS 5.2 oder höher unterstützt.

Frage: Steht auf einem Nexus das metrische Schlüsselwort nicht im Befehl "defaultinformation originate" zur Verfügung?

A. Verwenden Sie auf einem Nexus einen [Route-Map-B](http://www.cisco.com/en/US/docs/switches/datacenter/sw/6_x/nx-os/unicast/command/reference/l3_cmds_r.html#wp1542709)efehl mit einer set-Klausel von metric-type type-[½], um dieselbe Funktionalität wie in IOS zu erhalten. Verwenden Sie dazu den Befehl default-information originate always metric-type [½].

Beispiele:

<#root> switch(config)# **route-map STAT-OSPF, permit, sequence 10** switch(config-route-map)# **match interface ethernet 1/2** switch(config-route-map)# **set metric-type {external | internal | type-1 | type-2}**

Frage: Wie kann ich verbundene Routen auf einer OSPF-Instanz auf einem Nexus 7010 mit einer definierten Metrik neu verteilen?

Antwort: In NX-OS ist beim Umverteilen von Routen in eine OSPF-Instanz immer eine [Route Map](http://www.cisco.com/en/US/docs/switches/datacenter/sw/6_x/nx-os/unicast/command/reference/l3_cmds_r.html#wp1542709) erforderlich. Außerdem können Sie diese Route Map verwenden, um die Metrik festzulegen. Darüber hinaus ist die Subnetz-Neuverteilung standardmäßig aktiviert, sodass Sie das Schlüsselwort subnets nicht hinzufügen müssen.

Beispiele:

<#root> switch(config)#

#### **any**

switch(config)#

**access-list 101 permit ip** 

#### **any**

switch(config)#

**access-list 101 permit ip** 

#### **any**

switch(config)#

**access-list 101 deny any**

!

Router(config)#

**route-map direct2ospf permit 10**

Router(config-route-map)#

**match ip address 101**

Router(config-route-map)#

**set metric** *<100>*

Router(config-route-map)#

**set metric-type type-1**

!

switch(config)#

**router ospf 1**

switch(config-router)#

**redistribute direct route-map direct2ospf**

Frage: Was ist der entsprechende NX-OS-Befehl für den IOS-Befehl "ip multicastrouting", und unterstützt der Nexus 7000 den PIM-Sparse-Modus?

A. Der Befehl lautet feature pim. In NX-OS wird Multicast erst aktiviert, nachdem die PIM- oder PIM6-Funktion auf jedem Router aktiviert wurde und dann der PIM- oder PIM6 Sparse-Modus auf jeder Schnittstelle aktiviert wurde, die an Multicast teilnehmen soll.

Beispiele:

<#root> switch(config)# **feature pim** switch(config)# **interface Vlan[536]** switch(config-if)# **ip pim sparse-mode**

Eine vollständige Konfigurationsanleitung finden Sie im [Konfigurationshandbuch für Multicast-](http://www.cisco.com/en/US/docs/switches/datacenter/sw/5_x/nx-os/multicast/configuration/guide/pim.html)[Routing in Cisco Nexus NX-OS der Serie 7000, Version 5.x.](http://www.cisco.com/en/US/docs/switches/datacenter/sw/5_x/nx-os/multicast/configuration/guide/pim.html)

Frage: Wenn ich den Befehl "show ip route bgp" ausgebe, werden meine Routen über OSPF und BGP abgefragt. Wie kann ich auf dem NX-OS überprüfen, welches System immer verwendet wird und welches ein Backup ist?

A. Folgende Ergebnisse werden erzielt:

```
<#root>
Nexus_7010#
show ip route bgp
IP Route Table for VRF "default"
'*' denotes best ucast next-hop
'**' denotes best mcast next-hop
'[x/y]' denotes [preference/metric]
172.20.62.0/23, ubest/mbest: 1/0
     *via 10.194.160.2, [20/0], 18:53:35, bgp-[AS-Number], internal, tag [Number]
     via 10.194.16.5, Vlan116, [110/1043], 18:43:51, ospf-1, intra
172.20.122.0/23, ubest/mbest: 1/0
     *via 10.194.160.2, [20/0], 18:53:35, bgp-[AS-Number], internal, tag [Number]
     via 10.194.16.5, Vlan116, [110/1041], 18:43:51, ospf-1, intra
```
Standardmäßig wählt das BGP nur einen optimalen Pfad aus und führt keinen Lastenausgleich durch. Daher wird die mit dem \* markierte Route immer verwendet, es sei denn, sie geht nach unten. An diesem Punkt werden alle verbleibenden Routen zum bevorzugten Pfad.

F. Wie vermeide ich den Empfang des "Kickstart-Image konnte nicht verarbeitet werden. "Prüfung vor Upgrade fehlgeschlagen" beim Upgrade des Images auf einem Nexus-Switch der Serie 7000?

A. Ein möglicher Grund für den Empfang dieser Fehlermeldung besteht darin, dass der angegebene Dateiname nicht korrekt ist.

Beispiele:

<#root> switch# **install all kickstart bootflash:n7000-sl-kickstart.5.1.1a.bin system bootflash:n7000-sl-dk9.5.1.1a.bin**

In diesem Beispiel enthält der Dateiname "sl" (Kleinbuchstabe l) anstelle von "s1" (Nummer 1).

Frage: Wie kann ich vermeiden, die Fehlermeldung "Configuration does not match the port ability" (Konfiguration stimmt nicht mit Portfunktion überein) zu erhalten, wenn ich "switchport mode fex-fabric" aktiviere?

A. Diese Fehlermeldung wird generiert, weil der Port nicht FEX-fähig ist:

<#root> N7K-2(config)# **interface ethernet 9/5** N7K-2(config-if)# **switchport mode fex-fabric** ERROR: Ethernet9/5: Configuration does not match the port capability

Um dieses Problem zu beheben, überprüfen Sie die Port-Funktionen mit dem Befehl [show](http://www.cisco.com/en/US/docs/switches/datacenter/sw/5_x/nx-os/interfaces/command/reference/if_commands.html#wp1677689) [interface ethernet](http://www.cisco.com/en/US/docs/switches/datacenter/sw/5_x/nx-os/interfaces/command/reference/if_commands.html#wp1677689).

Beispiele:

<#root>

#### N7K-2#

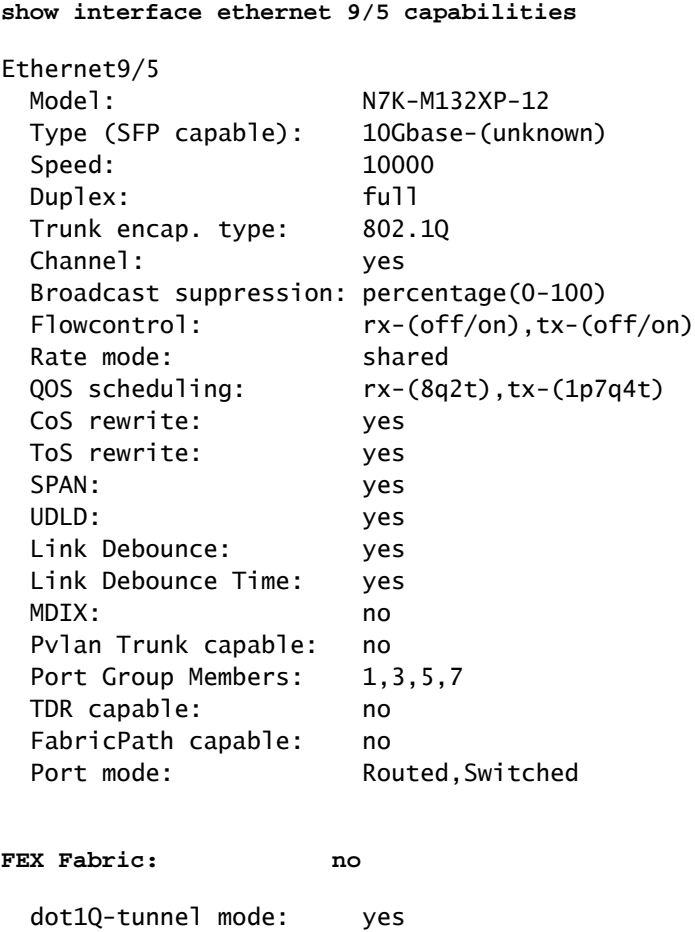

In dieser Ausgabe des Befehls show interface ethernet 9/5 abilities wird FEX Fabric angezeigt: no. Dadurch wird überprüft, ob der Port nicht FEX-fähig ist. Um dieses Problem zu beheben, aktualisieren Sie die [EPLD-Images](http://www.cisco.com/en/US/docs/switches/datacenter/sw/5_x/nx-os/release/notes/51_nx-os_release_note.html#wp336429) auf Cisco NX-OS 5.1(1) oder höher.

F. Wenn ich den Befehl "show interface counters errors" ausgebe, sehe ich, dass eine der Schnittstellen regelmäßig Fehler ausgibt. Was sind FCS-Err und Rcv-Err in der Ausgabe des Befehls "show interface counters errors"?

A. Folgende Ergebnisse werden erzielt:

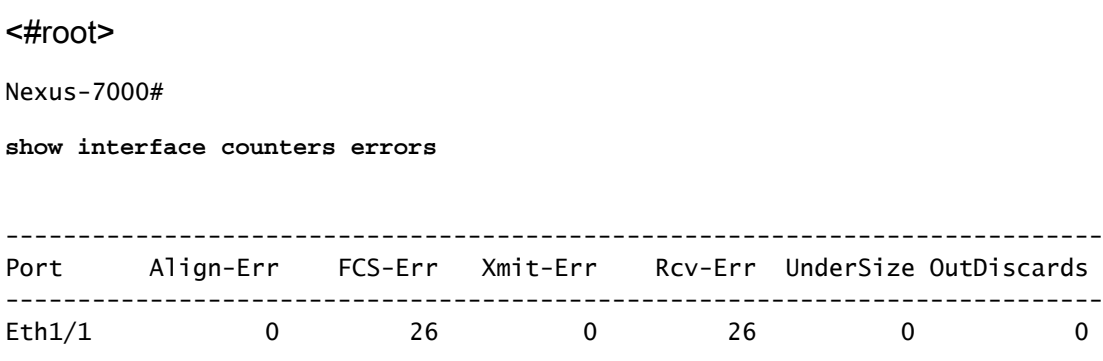

Bei FCS-Err und Rcv-Err ist dies in der Regel ein Hinweis darauf, dass Sie beschädigte Pakete empfangen.

Frage: Wie kann ich die portabhängige Protokollierung des Linkstatus auf einem Nexus-Switch der Serie 7000 aktivieren/deaktivieren?

A. Alle Statusmeldungen der Schnittstellenverbindung (aktiv/inaktiv) werden standardmäßig protokolliert. [Verbindungsstatusereignisse](http://www.cisco.com/en/US/docs/switches/datacenter/sw/best_practices/cli_mgmt_guide/ip_mgmt.html#wp1054371) können global oder pro Schnittstelle konfiguriert werden. Der Befehl interface aktiviert Meldungen zur Linkstatusprotokollierung für eine bestimmte Schnittstelle.

Beispiele:

<#root> N7k(config)# **interface ethernet x/x** N7k(config-if)# **logging event port link-status**

Frage: Kann auf einem Nexus 7000 mit NX-OS 5.1(3) das DecNet auf einem VLAN überbrückt werden?

A.: Alle Nexus-Plattformen unterstützen die Übertragung von DecNet-Frames vom Layer 2 durch das Gerät. Das Routing von DecNet auf dem Nexus wird jedoch nicht unterstützt.

Frage: Wie kann ich den NTP-Status (Network Time Protocol) eines Switches der Serie Nexus 7000 überprüfen?

A. Um den Status der NTP-Peers anzuzeigen, geben Sie den Befehl [show ntp peer-status ein](http://www.cisco.com/en/US/docs/switches/datacenter/sw/4_2/nx-os/system_management/command/reference/sm_cmd_show.html#wp1021979):

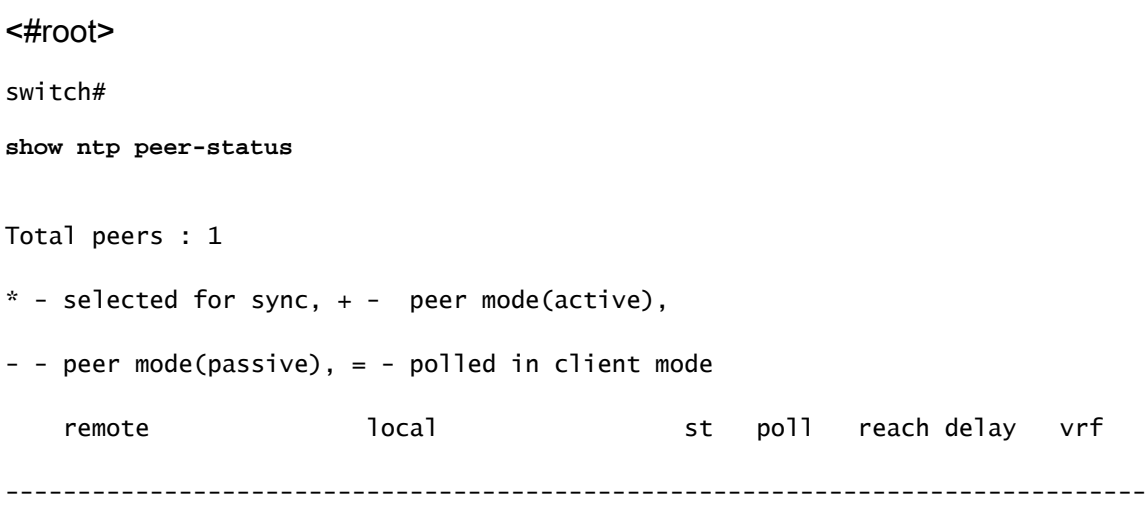

### Frage: Wie kann ich die Ergebnisse der Show Tech-Support-Details erfassen?

A. Geben Sie [tac-pac bootflash://<Dateiname> ein.](http://www.cisco.com/en/US/docs/switches/datacenter/sw/6_x/nx-os/fundamentals/command/reference/fnd_commands.html#wp1471853) [u](http://www.cisco.com/en/US/docs/switches/datacenter/sw/6_x/nx-os/fundamentals/command/reference/fnd_commands.html#wp1471853)m die Ausgabe des Befehls show tech in eine Datei umzuleiten und dann die Datei zu gzip.

Beispiele:

<#root>

switch#

**tac-pac bootflash://showtech.switch1**

Geben Sie den Befehl copy bootflash://showtech.switch1 tftp://<server IP/<path> ein, um die Datei vom Bootflash auf den TFTP-Server zu kopieren.

Beispiele:

<#root>

switch#

**copy bootflash://showtech.switch1 tftp://**

Frage: Kann ein Nexus 7000 ein DHCP-Server sein und DHCP-Anfragen per VLAN an verschiedene DHCP-Server weiterleiten?

A. Der Nexus 7000 unterstützt keinen DHCP-Server, aber kein DHCP-Relay. Verwenden Sie für Relay den Schnittstellenbefehl [ip dhcp relay address x.x.x.x.](http://www.cisco.com/en/US/docs/switches/datacenter/sw/5_x/nx-os/security/command/reference/sec_cmds_i.html#wp1028490)

Weitere Informationen zum Dynamic Host Configuration Protocol (DHCP) auf einem Cisco NX-OS-Gerät finden Sie im [Cisco Nexus Nexus NX-OS Security Configuration Guide 7000, Version](http://www.cisco.com/en/US/docs/switches/datacenter/sw/5_x/nx-os/security/configuration/guide/b_Cisco_Nexus_7000_NX-OS_Security_Configuration_Guide__Release_5.x_chapter_010010.html) [5.x](http://www.cisco.com/en/US/docs/switches/datacenter/sw/5_x/nx-os/security/configuration/guide/b_Cisco_Nexus_7000_NX-OS_Security_Configuration_Guide__Release_5.x_chapter_010010.html).

Frage: Wie kann ich überprüfen, ob der XL-Modus auf einem Nexus 7000-Gerät aktiviert ist?

A. Die Scalable Feature-Lizenz ist die neue Nexus 7000-Systemlizenz, die die von den L-Modulen

der M-Serie unterstützten inkrementellen Tabellengrößen ermöglicht. Ohne die Lizenz wird das System im Standardmodus ausgeführt, d. h. es kann auf keine der größeren Tabellengrößen zugegriffen werden. Ein System, das keine XL- und XL-Module enthält, wird unterstützt. Damit das System jedoch im XL-Modus ausgeführt werden kann, müssen alle Module XL-fähig sein, und die Lizenz für skalierbare Funktionen muss installiert sein. Es werden Mischmodule unterstützt, wobei das System im Nicht-XL-Modus ausgeführt wird. Wenn sich die Module im gleichen System befinden, fällt das gesamte System auf den gemeinsamen kleinsten Wert zurück. Wenn XL und Nicht-XL mithilfe von VDCs isoliert werden, wird jeder VDC als separates System betrachtet und kann in verschiedenen Modi ausgeführt werden.

Um zu überprüfen, ob auf dem Nexus 7000 die XL-Option aktiviert ist, müssen Sie zunächst überprüfen, ob die Scalable Feature-Lizenz installiert ist. Außerdem wird die Verwendung von Nicht-XL- und XL-Modulen in einem System unterstützt. Damit das System jedoch im XL-Modus ausgeführt werden kann, müssen alle Module XL-fähig sein.

Frage: Wie implementiere ich VTP auf einem Nexus Switch der Serie 7000, auf dem die VLANs manuell konfiguriert werden?

A.: Cisco empfiehlt nicht, VTP in Rechenzentren auszuführen. Wenn ein Benutzer einen Switch mit einer höheren Revisionsnummer an das Netzwerk anschließt, ohne den VTP-Modus vom Server aus zu ändern, überschreibt er die VLAN-Konfiguration auf dem Switch.

Frage: Gibt es eine Best Practice für den Port-Channel-Lastenausgleich zwischen Switches der Serie Nexus 1000V und der Serie Nexus 7000?

A.: Es gibt keine empfohlenen Best Practices für den Lastenausgleich zwischen Switches der Serie Nexus 1000V und der Serie Nexus 7000. Sie können je nach Netzwerkanforderung entweder ein fluss- oder ein quellenbasiertes Modell wählen.

Frage: Während des Nexus 7010-Upgrades von 5.2.1 auf 5.2.3 schaltet sich das X-Bar-Modul in Steckplatz 4 weiterhin aus. ‱DULE-2-XBAR\_DIAG\_FAIL: Xbar 4 meldete einen **Fehler aufgrund eines Synchronisationsverlusts von Modul asic(s) (DevErr ist LinkNum). Es** wird **eine** Fehlermeldung **für die Resynchronisierung in Gerät 88 (Gerätefehler 0x0)** empfangen.

A. Diese Fehlermeldung entspricht Diagnosefehlern auf Modul 2. Es kann sich um eine fehlerhafte Verbindung mit der X-Leiste der Linecard handeln, was dazu führt, dass die Linecard nicht synchronisiert werden kann. In der Regel besteht der erste Schritt bei diesen Fehlern darin, das Modul wieder einzusetzen. Wenn das Problem dadurch nicht behoben wird, setzen Sie die Fabric und das Modul einzeln wieder ein.

F. Was bedeutet die Fehlermeldung \*0C\_USD-SLOT18-2-RF\_CRC: 0C2 empfangene Pakete mit **CRC-Fehler von MOD 6 bis XBAR Steckplatz 5/inst 1**?

A. Diese Fehler weisen darauf hin, dass die Octopus-Engine Frames empfangen hat, die die CRC-Fehlerüberprüfungen nicht bestanden haben. Dies kann auf mehrere Ursachen zurückzuführen sein. Beispiele:

- Hardwareprobleme:
	- Fehlerhafte Verbindungen
	- Backplane-Probleme
	- Synchronisierungsverluste
	- Sitzprobleme
- Softwareprobleme:
	- Alte FPGA
	- An LC weitergeleitete Frames, die er nicht verstehen kann

Frage: Wie kann ich sicherstellen, dass das Paket auf einem Nexus 7000-Switch verworfen wird?

A. Überprüfen Sie die Felder Rx Pause und TailDrops aus der Ausgabe von show interface {/} und show hardware internal errors module module # -Befehlen für das Modul mit diesen Ports.

Beispiele:

<#root> Nexus7K# **show interface e7/25** Ethernet7/25 is up

*!--- Output suppressed*

 input rate 1.54 Kbps, 2 pps; output rate 6.29 Mbps, 3.66 Kpps RX 156464190 unicast packets 0 multicast packets 585 broadcast packets 156464775 input packets 11172338513 bytes 0 jumbo packets 0 storm suppression packets 0 runts 0 giants 0 CRC 0 no buffer 0 input error 0 short frame 0 overrun 0 underrun 0 ignored 0 watchdog 0 bad etype drop 0 bad proto drop 0 if down drop 0 input with dribble 0 input discard

**7798999 Rx pause**

TX

 6365127464 unicast packets 6240536 multicast packets 2290164 broadcast packets 6373658164 output packets 8294188005962 bytes 0 jumbo packets 0 output error 0 collision 0 deferred 0 late collision 0 lost carrier 0 no carrier 0 babble

Die Pausen auf e7/25 zeigen an, dass der Server Schwierigkeiten hat, mit dem an ihn gesendeten Datenverkehr Schritt zu halten.

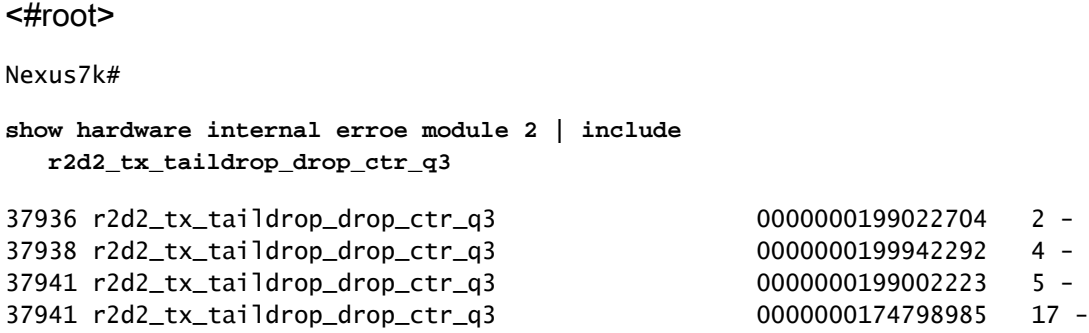

Dies weist darauf hin, dass der an diese Geräte gesendete Datenverkehr für die Schnittstelle selbst zu hoch war, um übertragen zu werden. Da jede Schnittstelle als Trunk konfiguriert wurde, sodass alle VLANs zugelassen waren und die Zähler für Multicast-/Broadcast-Datenverkehr niedrig waren, gibt es anscheinend eine Menge Unicast-Flooding, die dazu führen kann, dass diese Schnittstellen verloren gehen.

### Zugehörige Informationen

- [Cisco Nexus Switches der Serie 7000: Support-Seite](http://www.cisco.com/en/US/products/ps9402/tsd_products_support_series_home.html?referring_site=bodynav)
- [Fibre Channel over Ethernet \(FCoE\)](http://www.cisco.com/en/US/netsol/ns1060/index.html?referring_site=bodynav)
- [Produkt-Support für Switches](http://www.cisco.com/cisco/web/psa/default.html?mode=prod&level0=268438038&referring_site=bodynav)
- [Support für LAN-Switching-Technologie](http://www.cisco.com/cisco/web/psa/default.html?mode=tech&level0=268435696&referring_site=bodynav)
- [Technischer Support und Dokumentation für Cisco Systeme](http://www.cisco.com/cisco/web/support/index.html?referring_site=bodynav)

### Informationen zu dieser Übersetzung

Cisco hat dieses Dokument maschinell übersetzen und von einem menschlichen Übersetzer editieren und korrigieren lassen, um unseren Benutzern auf der ganzen Welt Support-Inhalte in ihrer eigenen Sprache zu bieten. Bitte beachten Sie, dass selbst die beste maschinelle Übersetzung nicht so genau ist wie eine von einem professionellen Übersetzer angefertigte. Cisco Systems, Inc. übernimmt keine Haftung für die Richtigkeit dieser Übersetzungen und empfiehlt, immer das englische Originaldokument (siehe bereitgestellter Link) heranzuziehen.